Denna presentation spelas in och kommer sedan att läggas upp på Vismas Community

# Tips & tricks och nyheter i Visma.net

Anders Nilsson, PM Zacharias Antoniades, PM

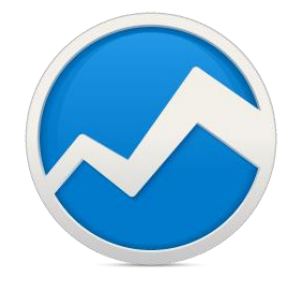

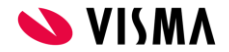

# Innehåll

- Nya gränssnittet
- Vända kund- och leverantörsbetalning
- Korrigera verifikationer
- Avtalsfakturering
- Öresavrundning
- Företagsgrenar
- Kreditera och slutbetala faktura
- Ta bort användare
- Supportkontakter

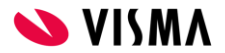

#### Aktivering av Företagsgrenar

Visma.net Admin  $\sim$ 

Startsidan Användare och roller Företag Inställningar

#### **Företag** Företagsgrupper

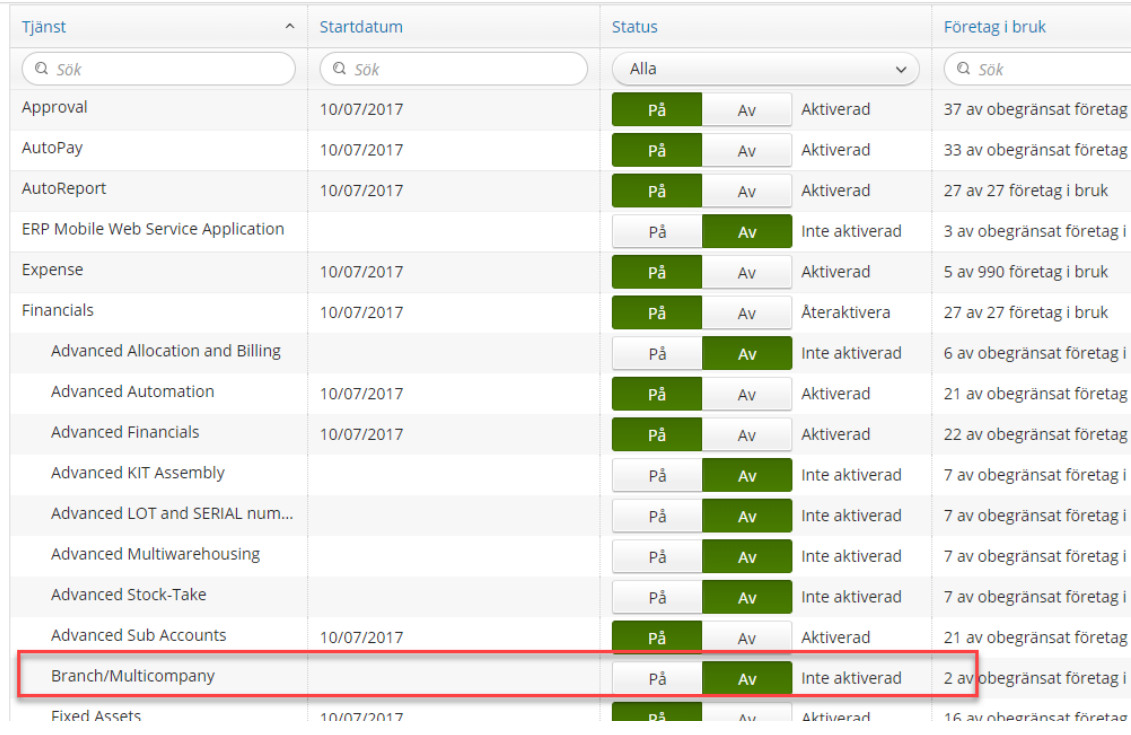

#### ARtivera/inaktivera funktioner &

 $\overline{r}$ 

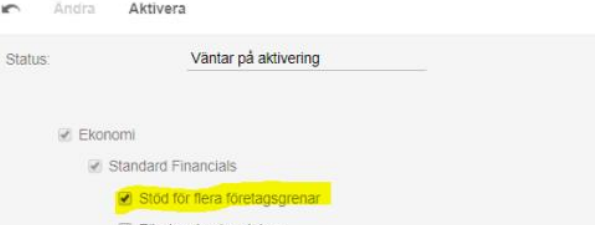

Företagskonto, platser

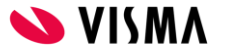

#### Använder inte Företagsgrenar

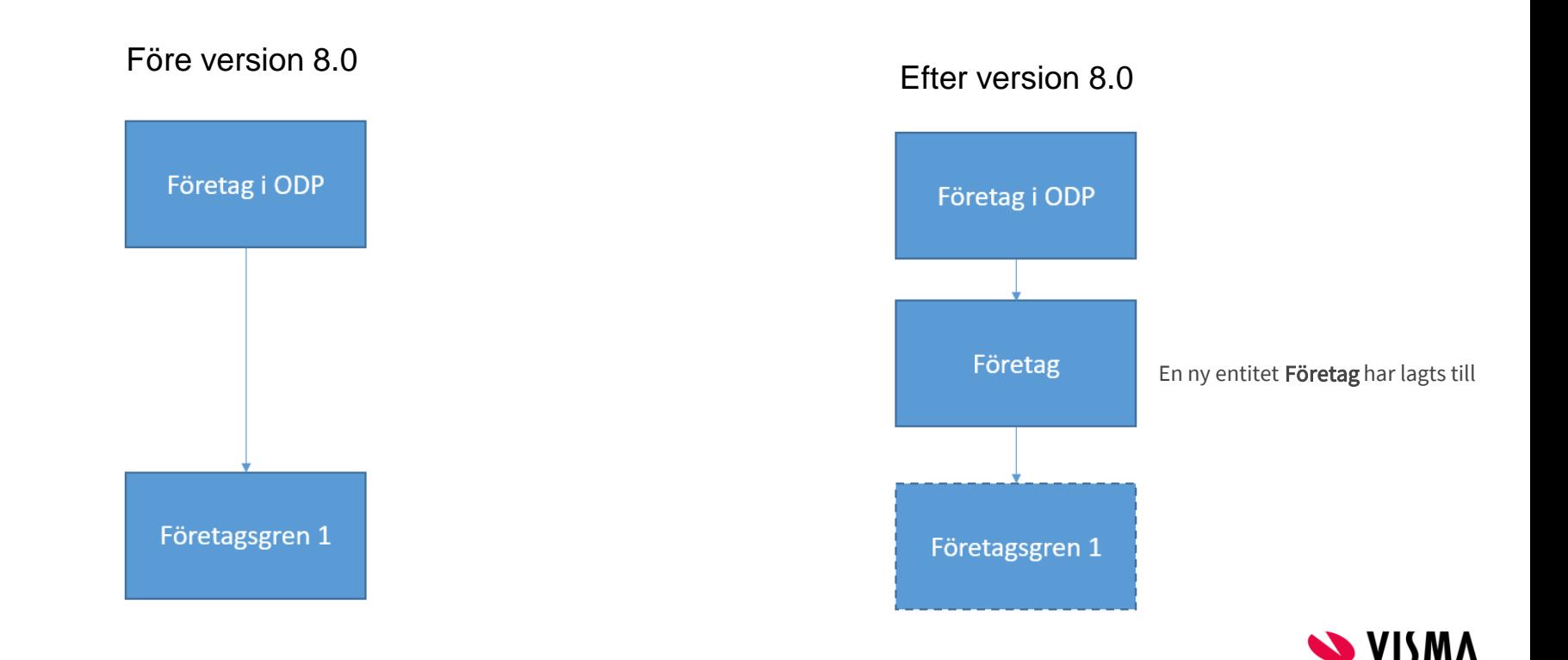

#### Använder Företagsgrenar

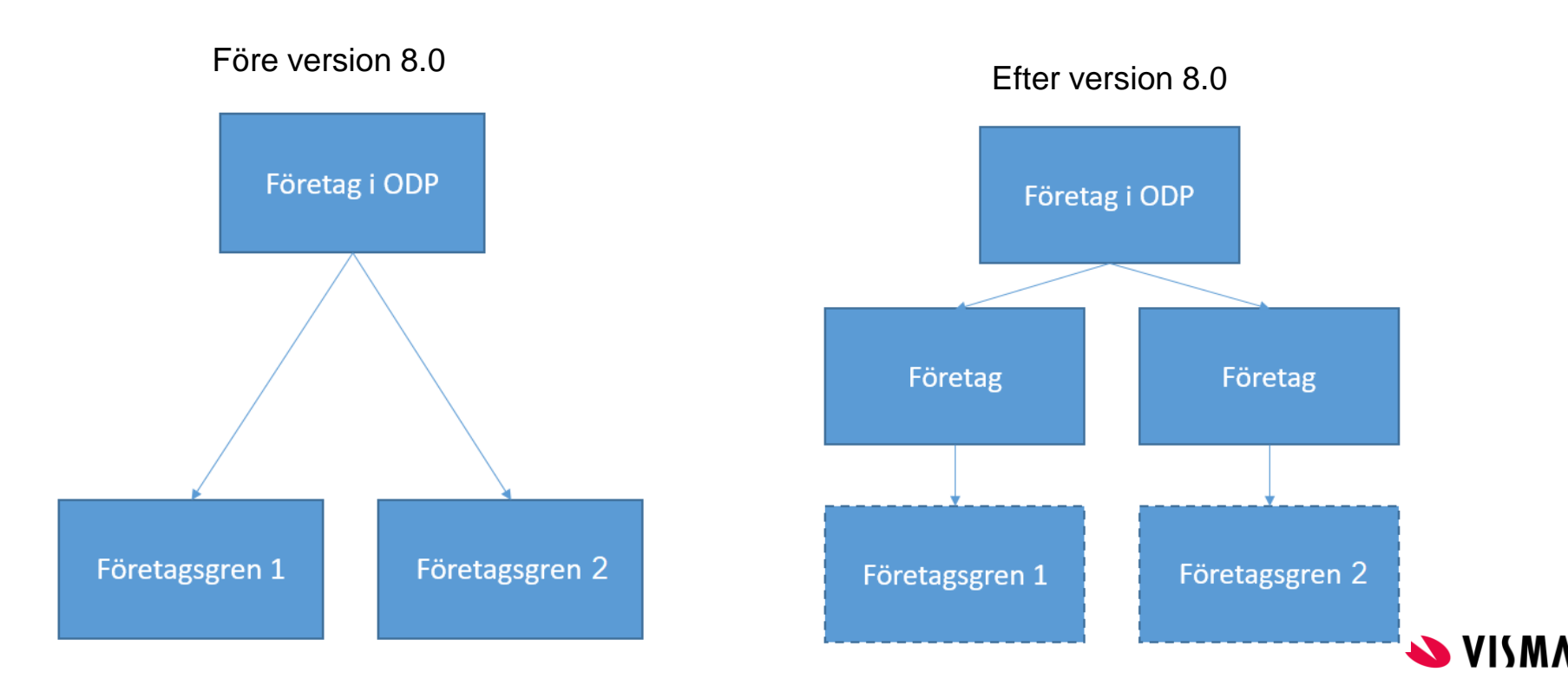

#### Ta bort användare

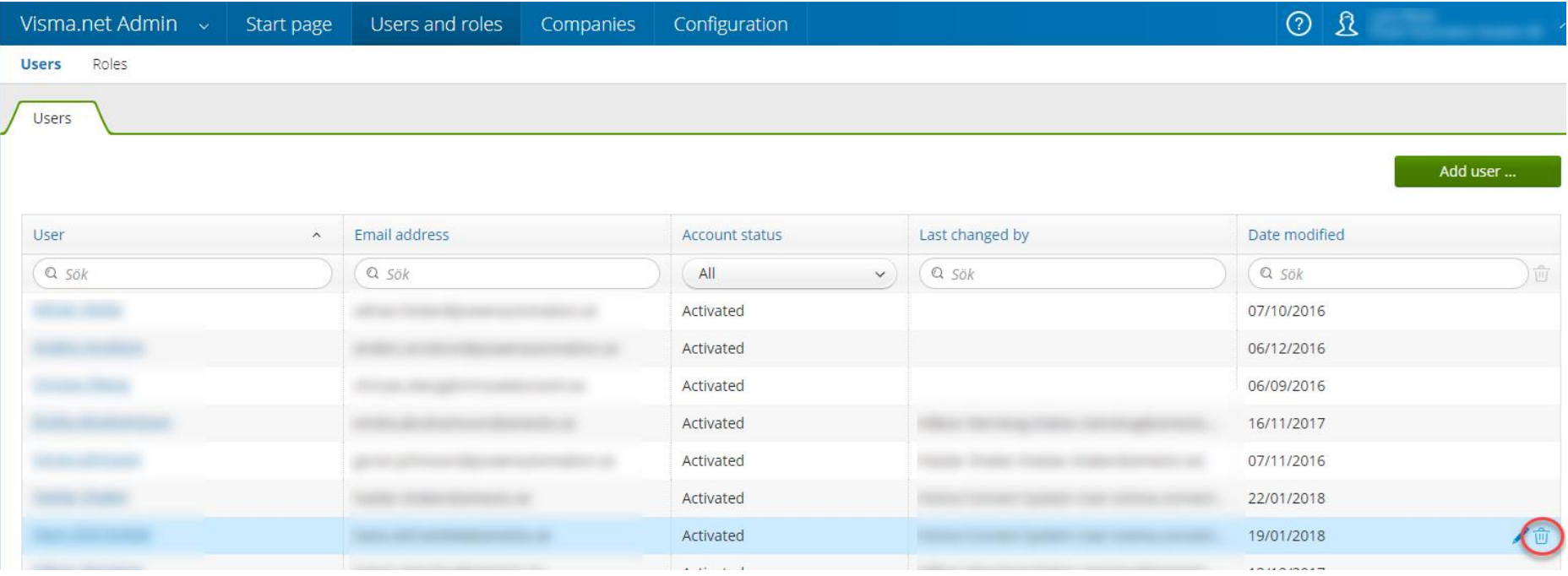

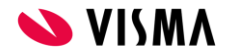

## Ge partner/support tillgång till ditt företag

E-postadress

 $Q$  58k

Namn.

a sak

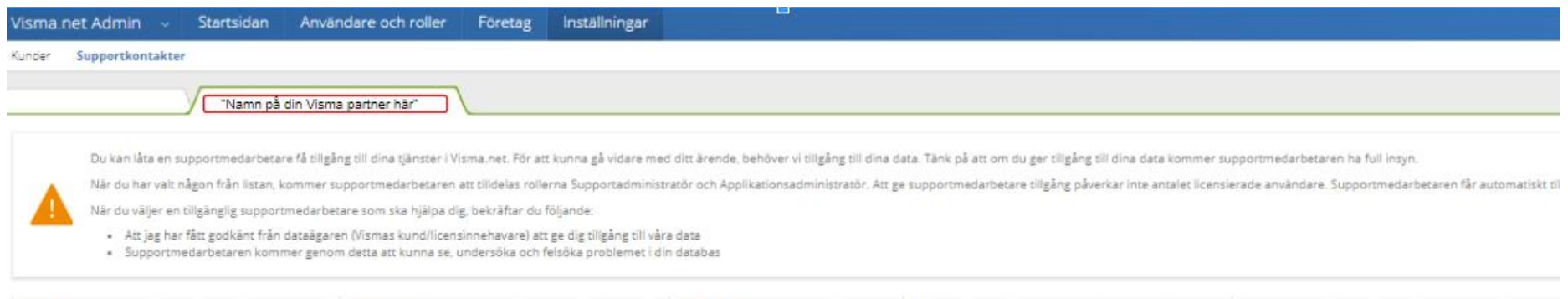

Frân

Q Sak

09/07/2018

Tiligångstyp

 $\checkmark$ , Support

Alla

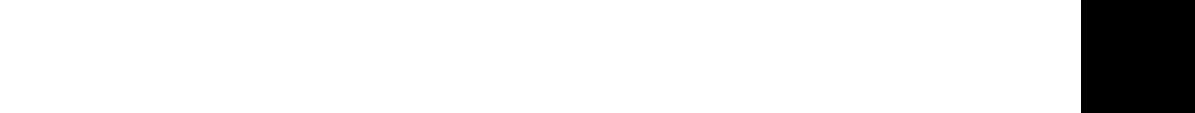

Till

th Sok

10/07/2018

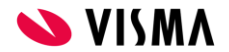

當

## Ge partner/support tillgång till ditt företag

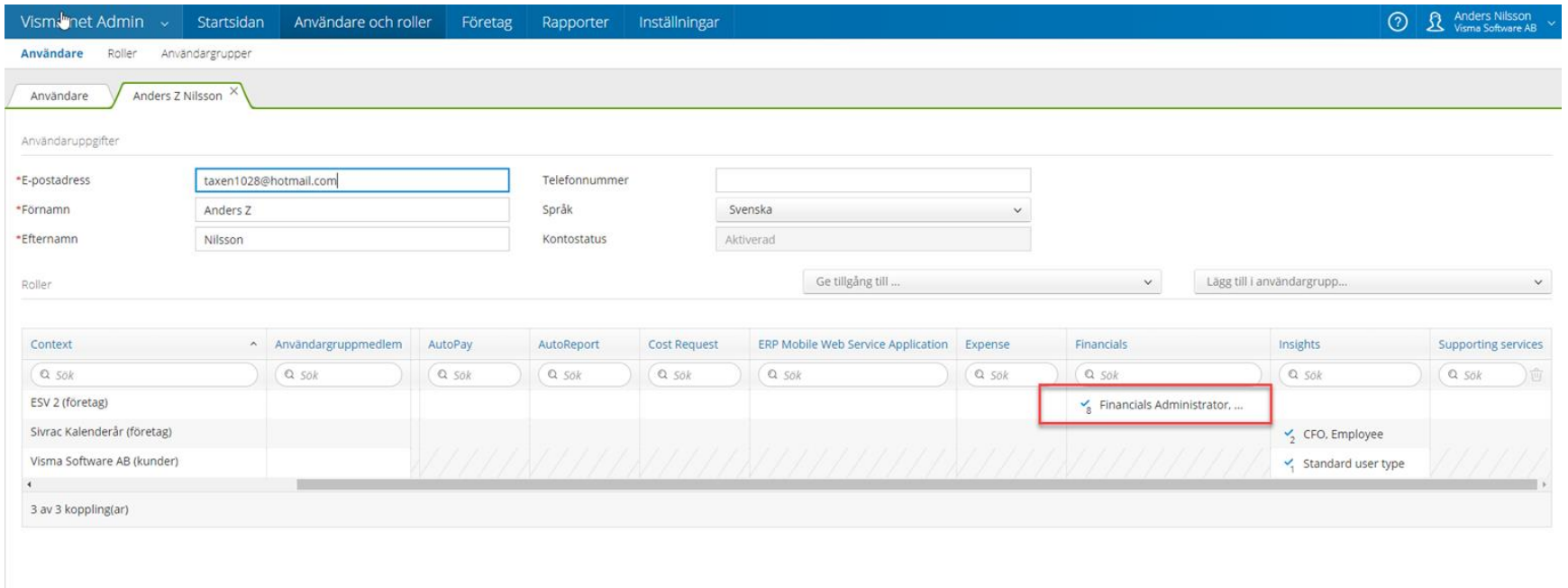

Ta bort användare... Kopiera användare ...

Spara och stäng Avbryt

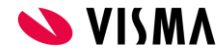

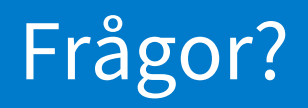

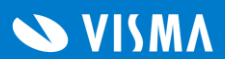

#### Tre saker som du kan ta med dig

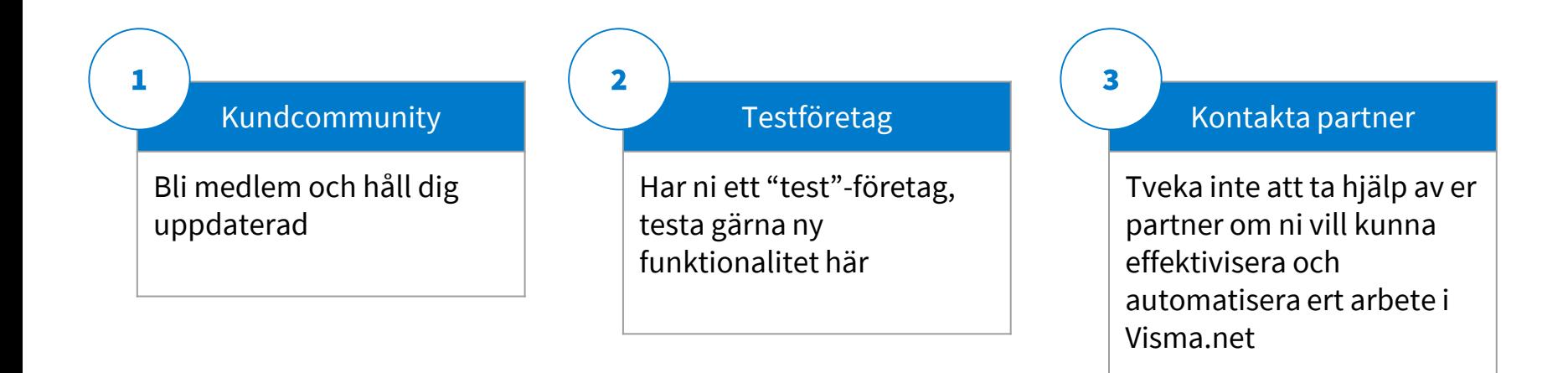

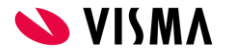

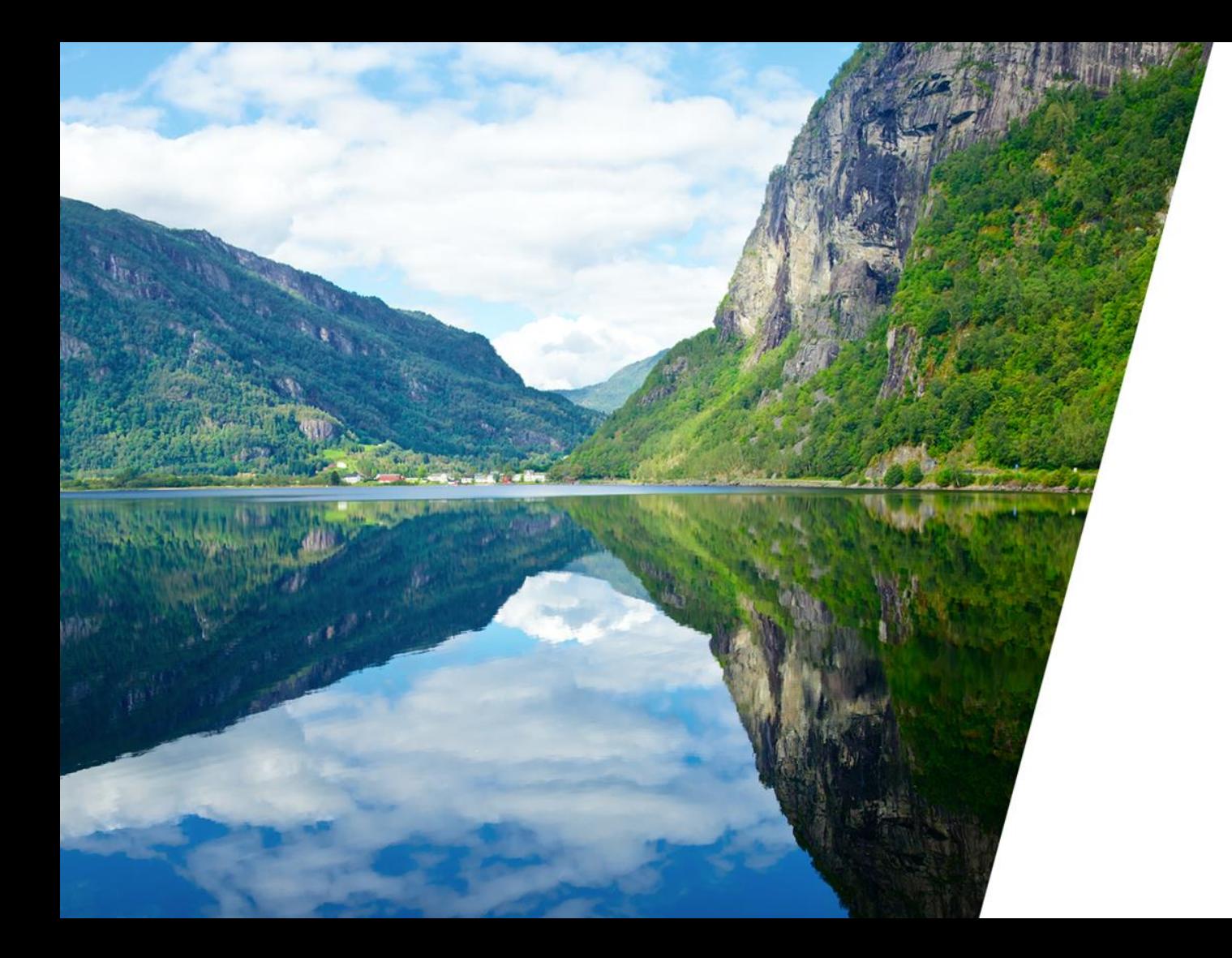

Respect Reliability Innovation Competence Team spirit

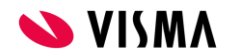